Side 1

## Sætte små foto sammen til en collage og lægge tekst på

I denne vejledning skal vi bruge 7 billeder som skal sættes ned i størrelse. Bagefter sættes de sammen 3 i den ene rækker og 4 i den anden. Til sidst sættes de 2 rækker sammen så det er som en collage. Man kan så bagefter lægge tekst på og andre clipart hvis man vil. Eller som her lægge en lys farvet bjælke på foroven og forneden

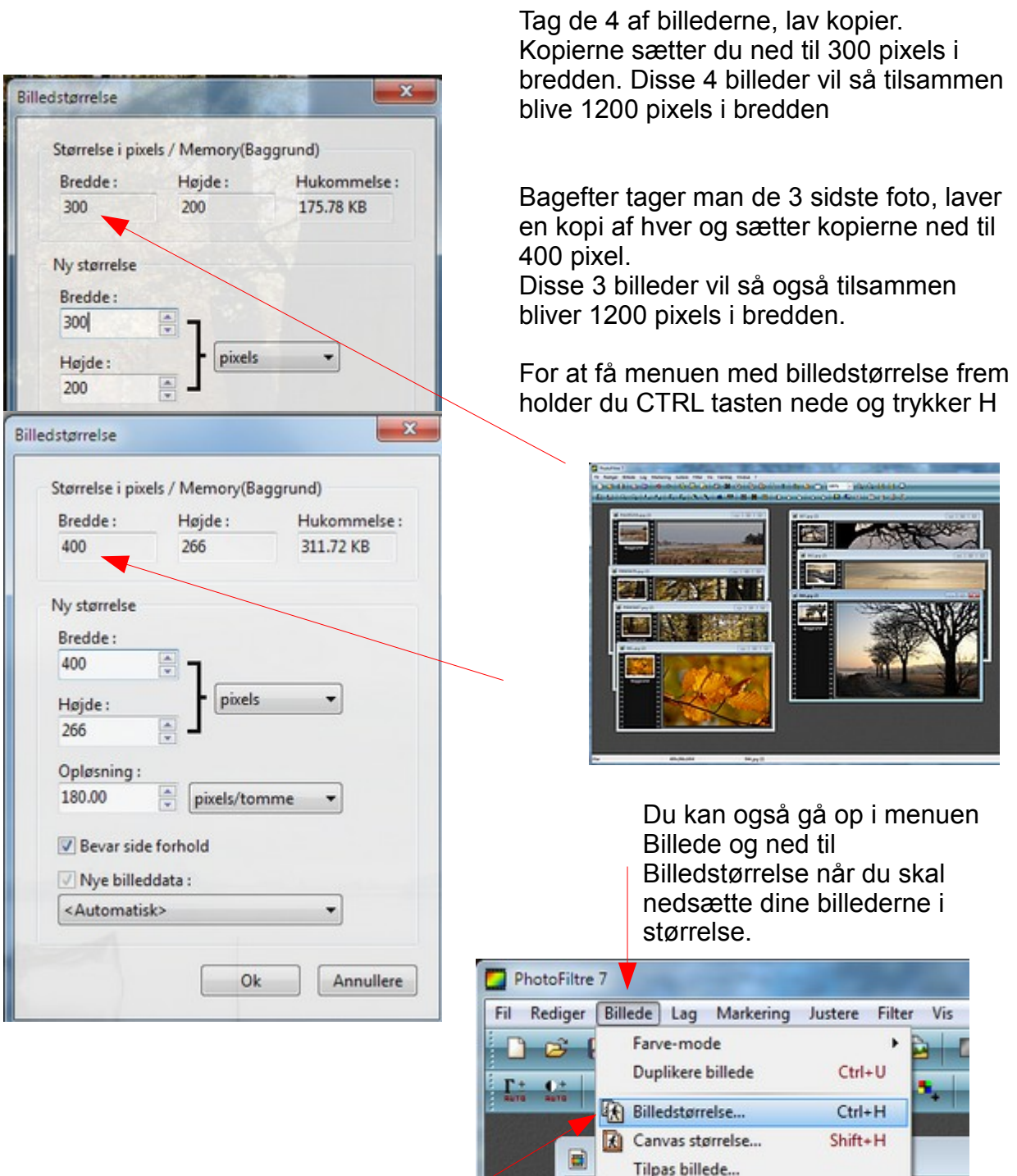

Omforme Vride...

Side 2

## Sætte små foto sammen til en collage og lægge tekst på

Tag nu det første billede som skal være yderst til venstre og flyt det op foroven i vinduet. Tag så det billede du vil ha' som nr. 2

KOPIER  $\overline{\Omega}$ PA195219.jpg (2)  $\Box$  Gem Gem som... Luk Kopier Baggrund Kopier sammenflettede Indsæt Marker alt Markeringsfigur <sup>[</sup>*k*] Billedstørrelse... Canvas størrelse.. Tilpas billede...

Aktiver nu det første foto ved at trykke på den blå bjælke

HØJREKLIK nu på den blå bjælke og vælg

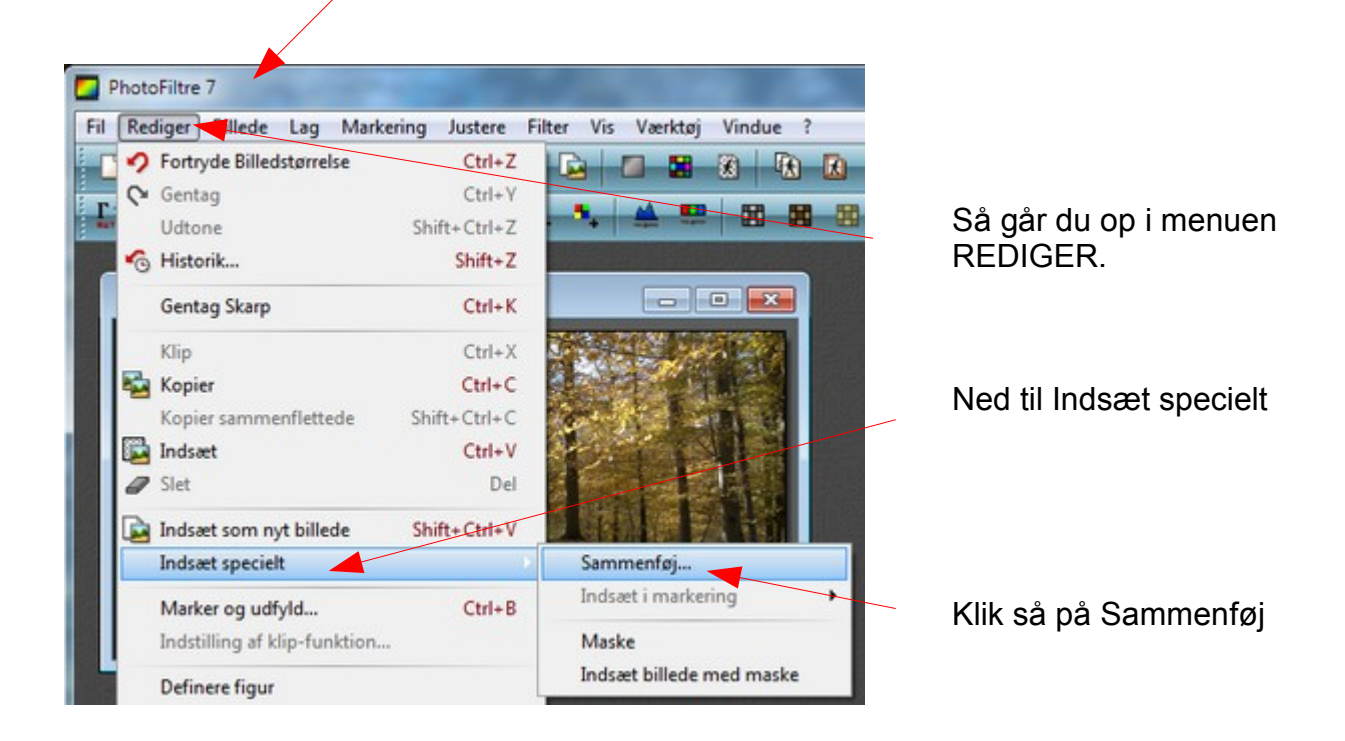

Side 3

Sætte små foto sammen til en collage og lægge tekst på

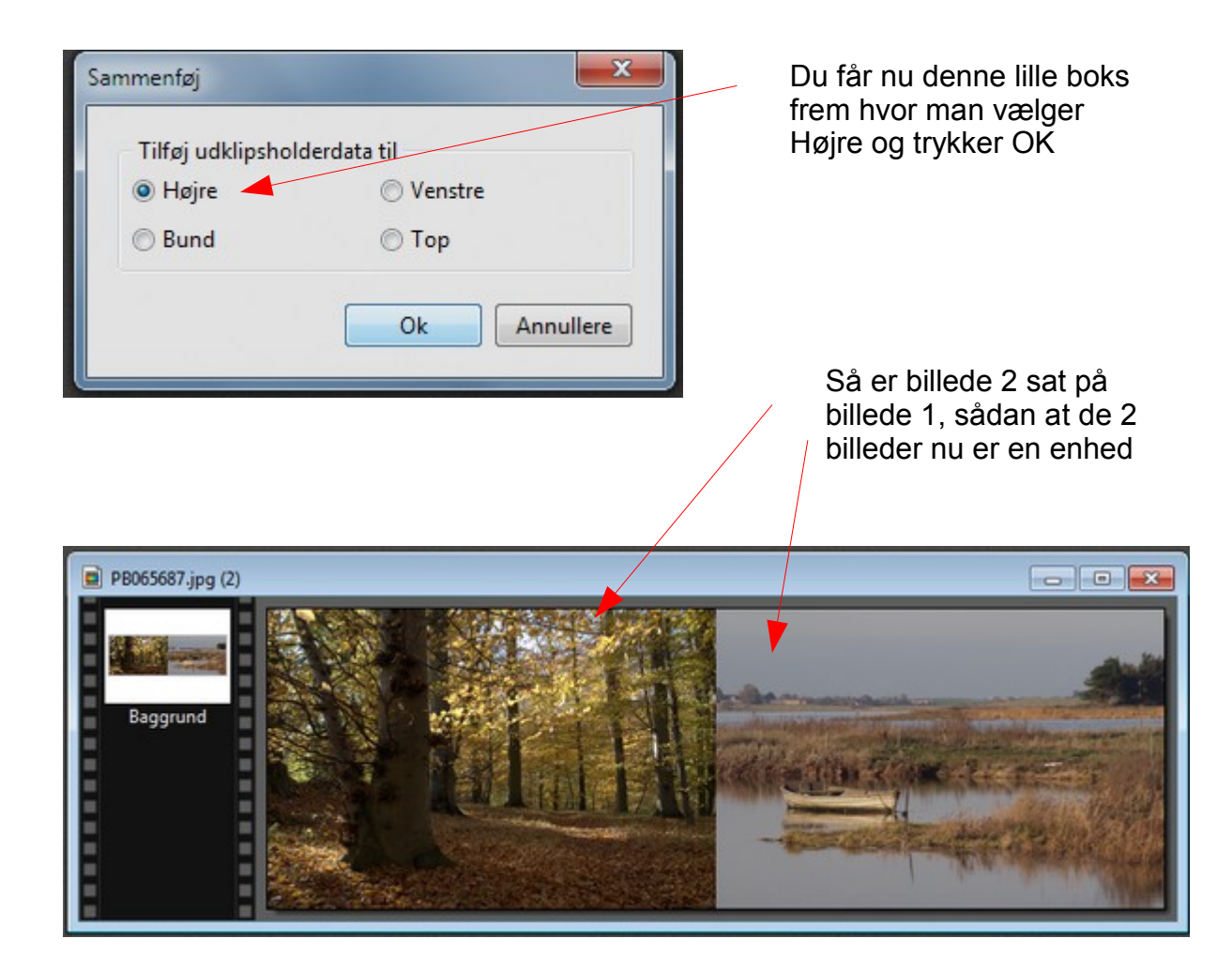

Nu skal man så kopiere billede 3 og samme procedure igen, aktivere det der er sat sammen, vælge rediger og ned til indsæt specielt og sammenføj. Det samme igen med billede 4.

Til sidst har man så sat alle 4 foto sammen.

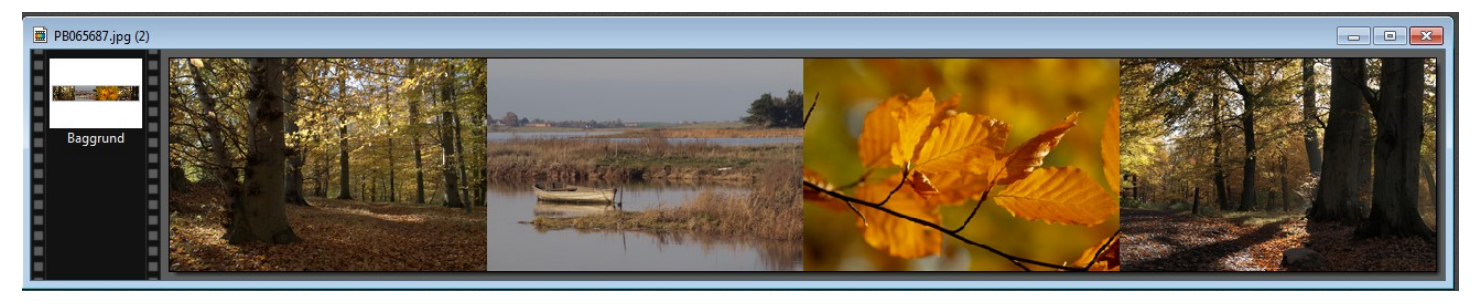

Nu skal vi så bruge de sidste 3 foto der er 400 pixels i bredden. Og laver nøjagtig samme procedure indtil de 3 foto er sat sammen til en enhed.

### Side 4

## Sætte små foto sammen til en collage og lægge tekst på

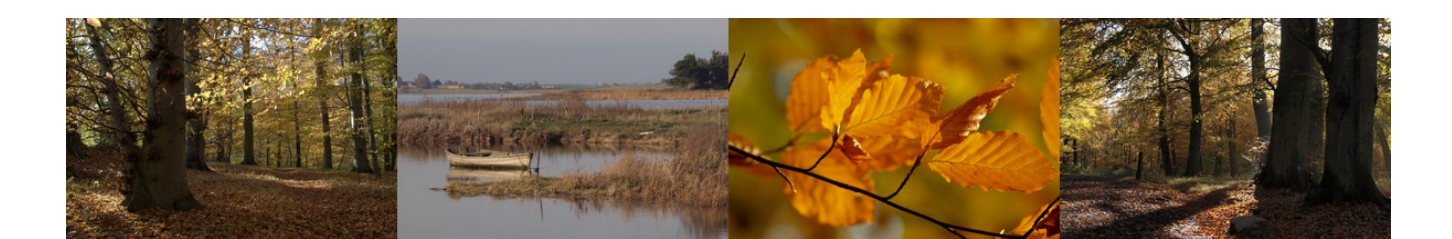

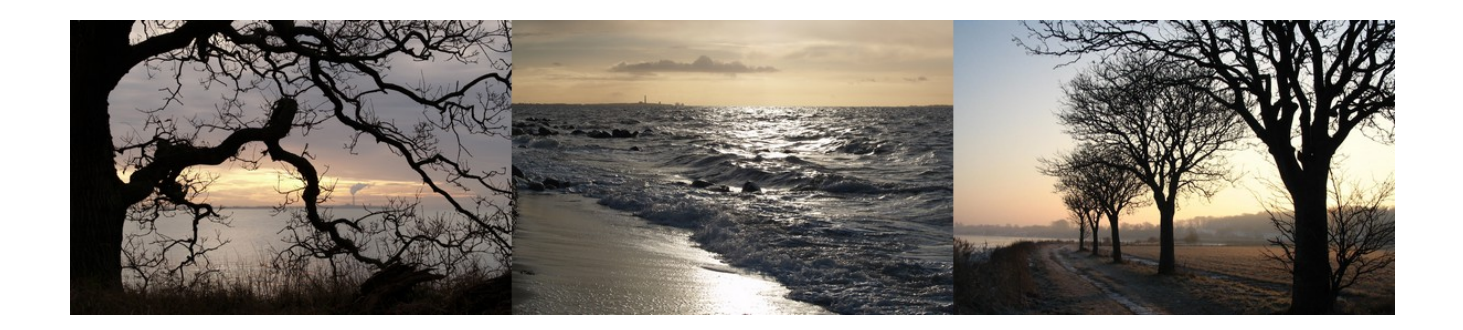

Her er så både rækken med de 4 billeder sat sammen, og rækken med de 3 billeder er også sat sammen.

Nu skal man så ha' de 2 rækker sat sammen også.

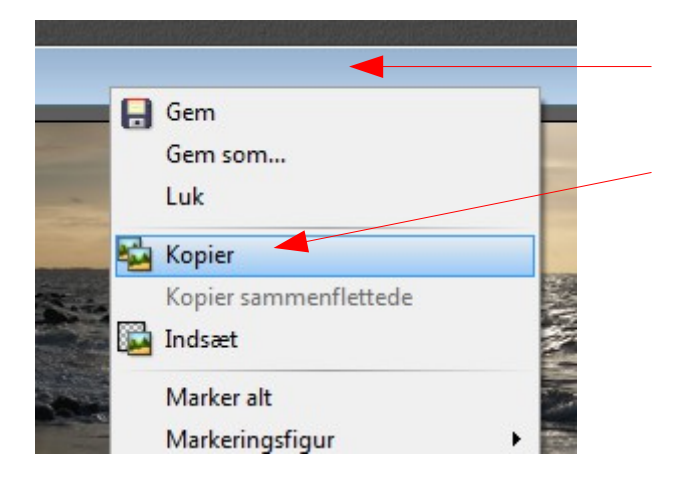

HØJREKLIK nu på den blå bjælke med de 3 billeder. I menuen vælger du nu også KOPIER

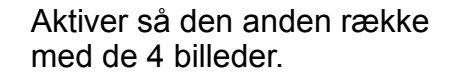

Gå op i menuen Rediger, ned til Indsæt Specielt og Sammenføj.

Men nu sætter vi "hak" ved **BUND**

Tryk så OK

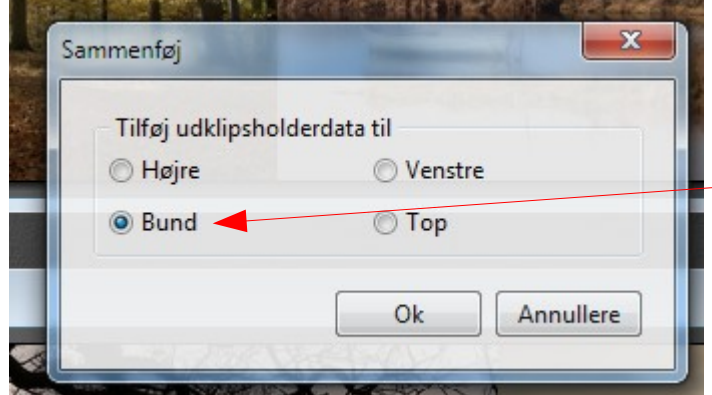

#### Vejledning til Photofiltre nr. 117 Side 5

## Sætte små foto sammen til en collage og lægge tekst på

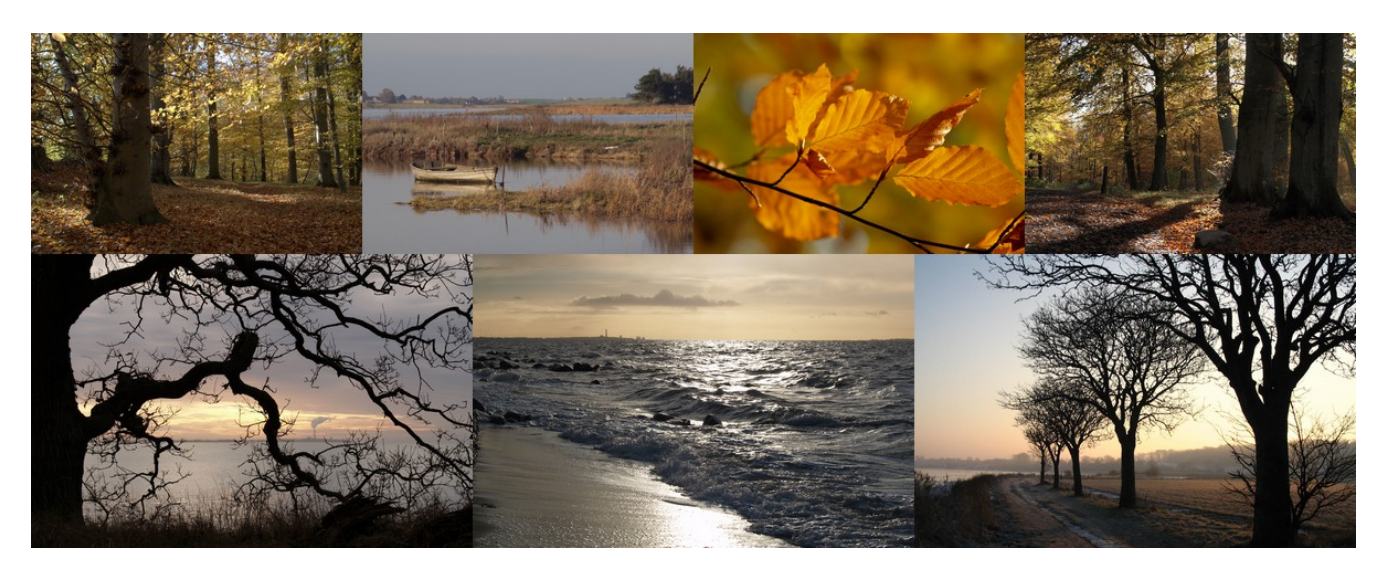

Vi kan nu lave en slag bjælke til at sætte på foroven, og forneden. Det skal altså sammenføjes med TOP og med BUND i den lille menu.

Den foroven laver vi i størrelsen 1200 x 100 pixels Den der skal på forneden 1200 x 50 pixels.

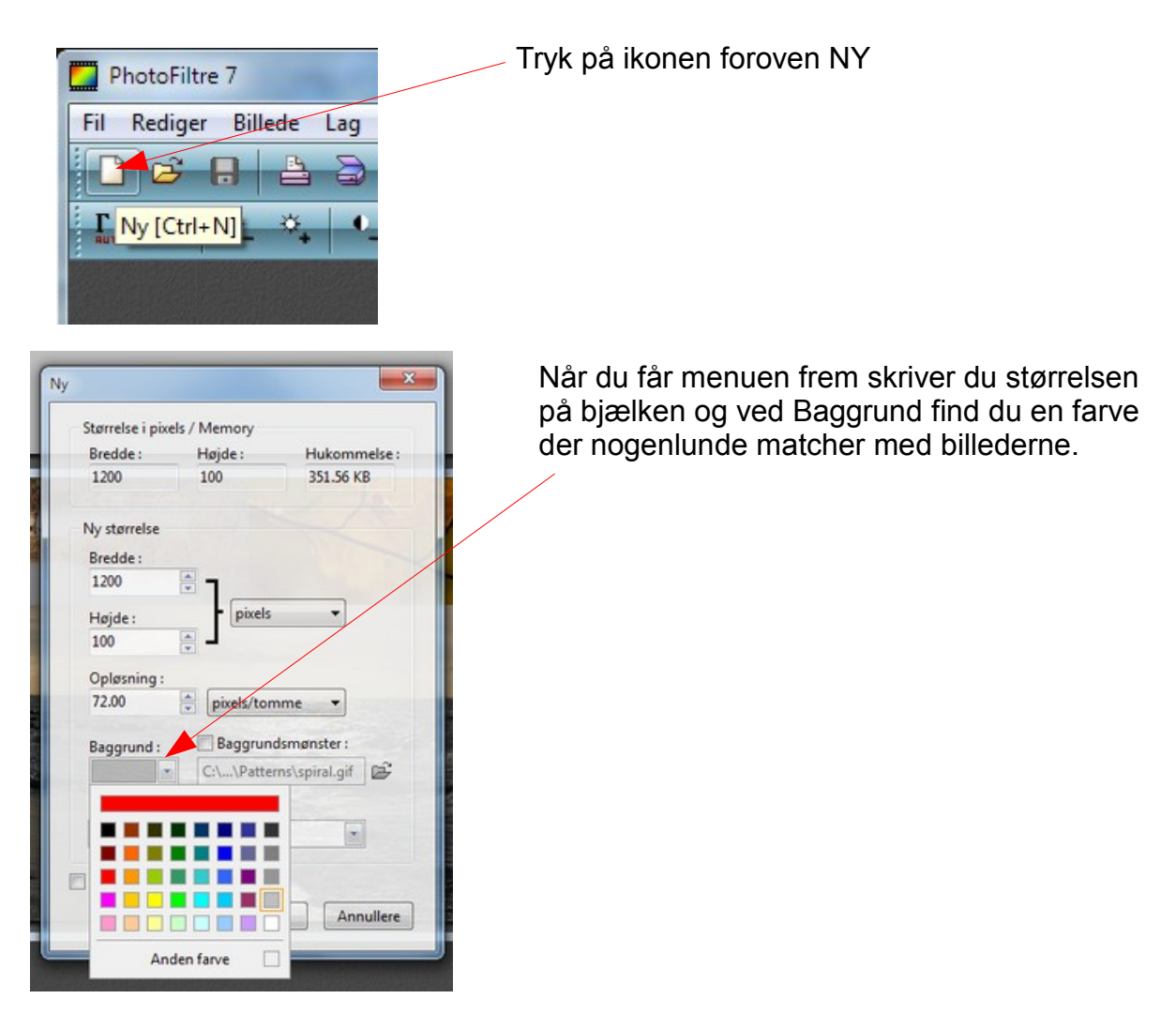

## Vejledning til Photofiltre nr. 117 Side 6 Sætte små foto sammen til en collage og lægge tekst på

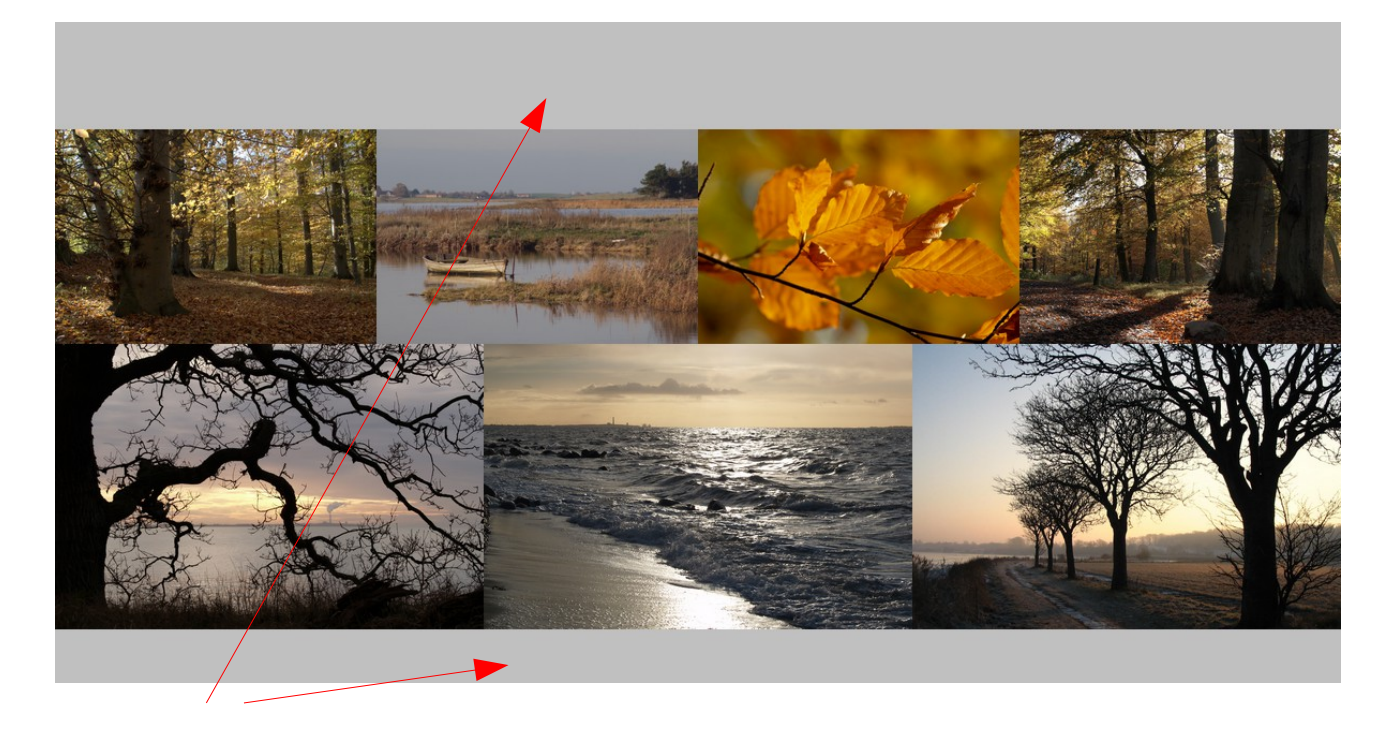

Her er så sat en grå bjælke på foroven og en forneden

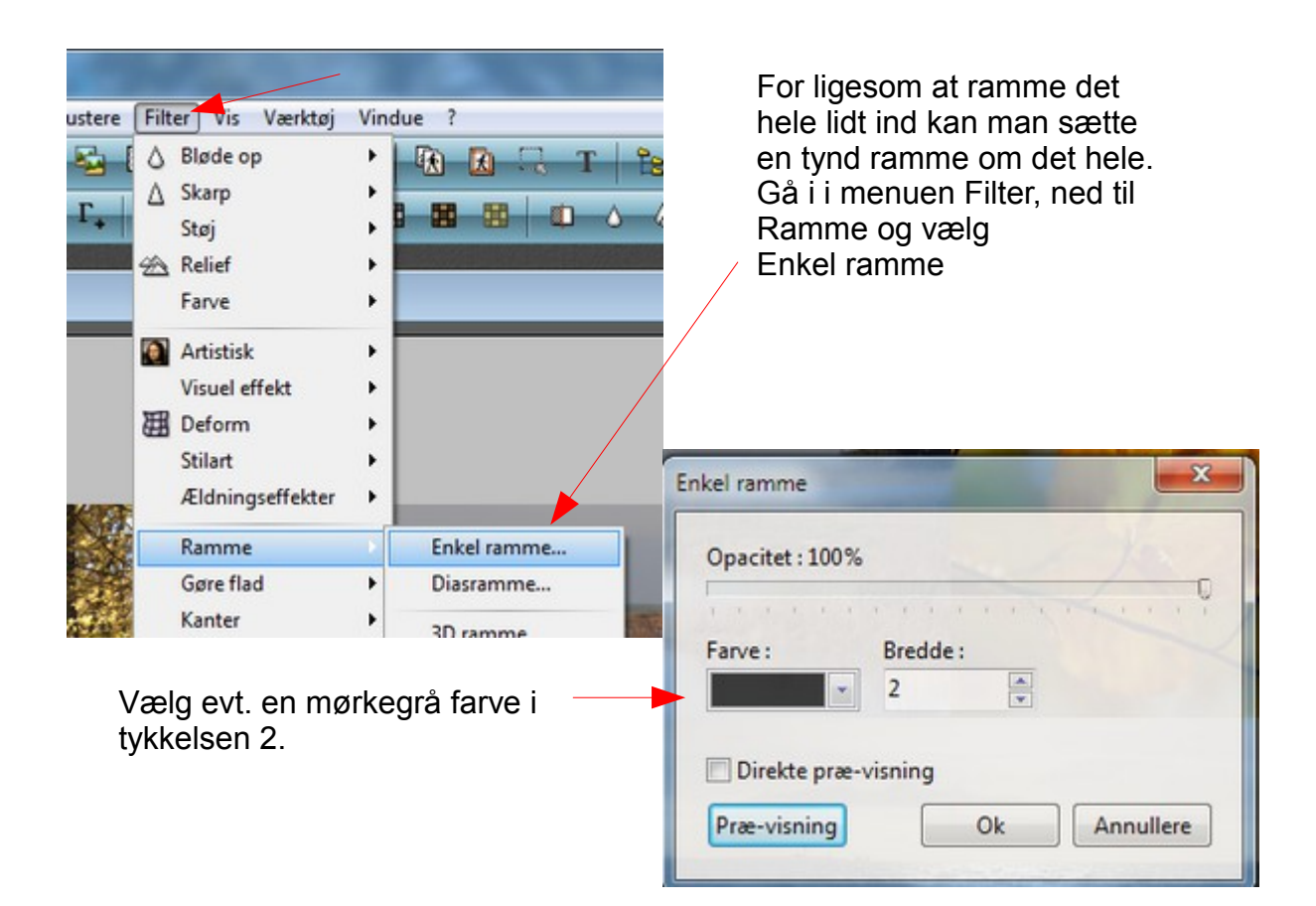

Side 7

## Sætte små foto sammen til en collage og lægge tekst på

Til sidst kan man skrive en større tekst oppe i det øverste lysegrå felt.

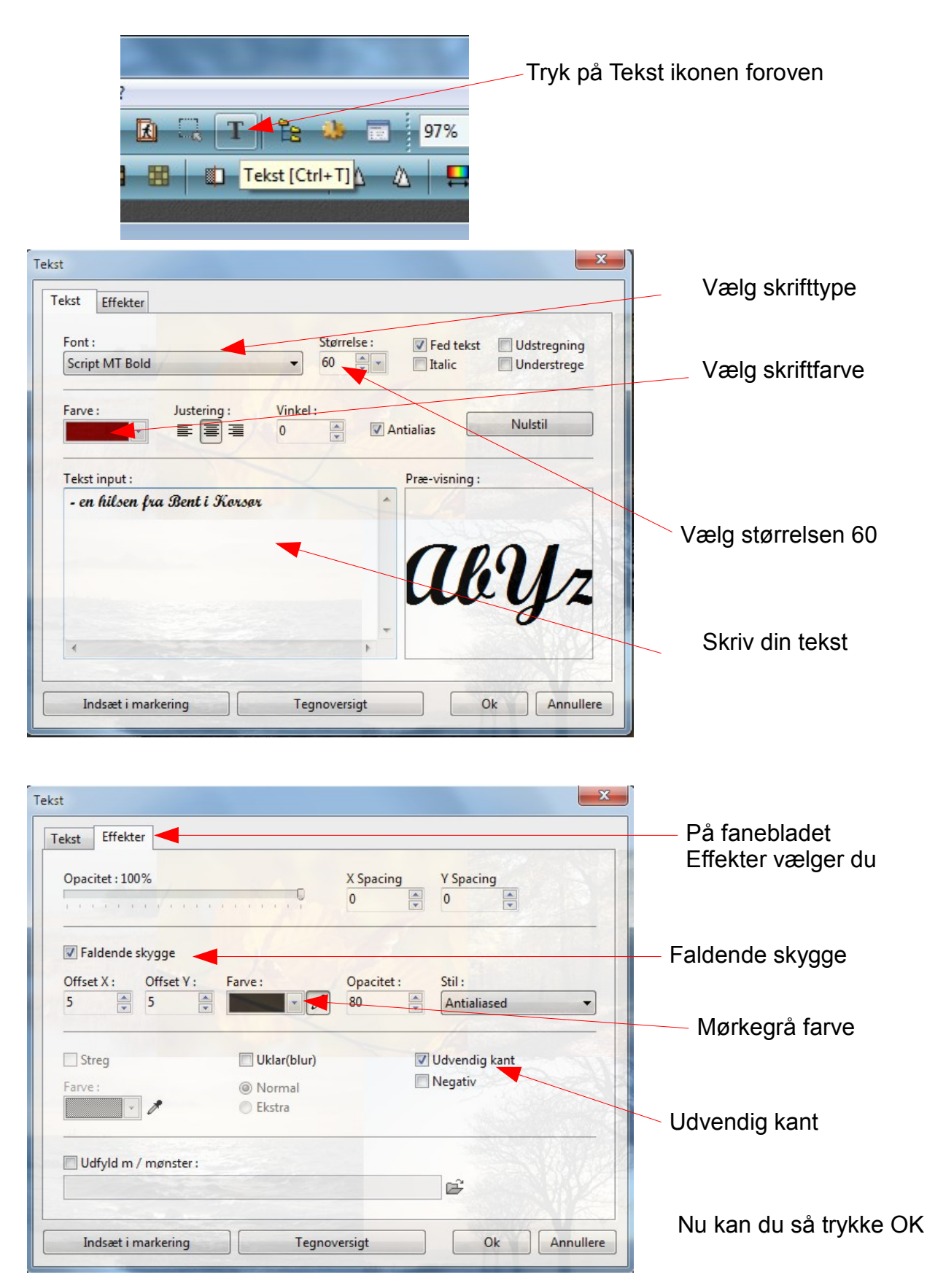

#### Side 8

### Sætte små foto sammen til en collage og lægge tekst på

Du skal nu ha' samlet billedet og teksten i ét lag. Hold Shift tasten nede og tryk Enter. Ctrl + Enter

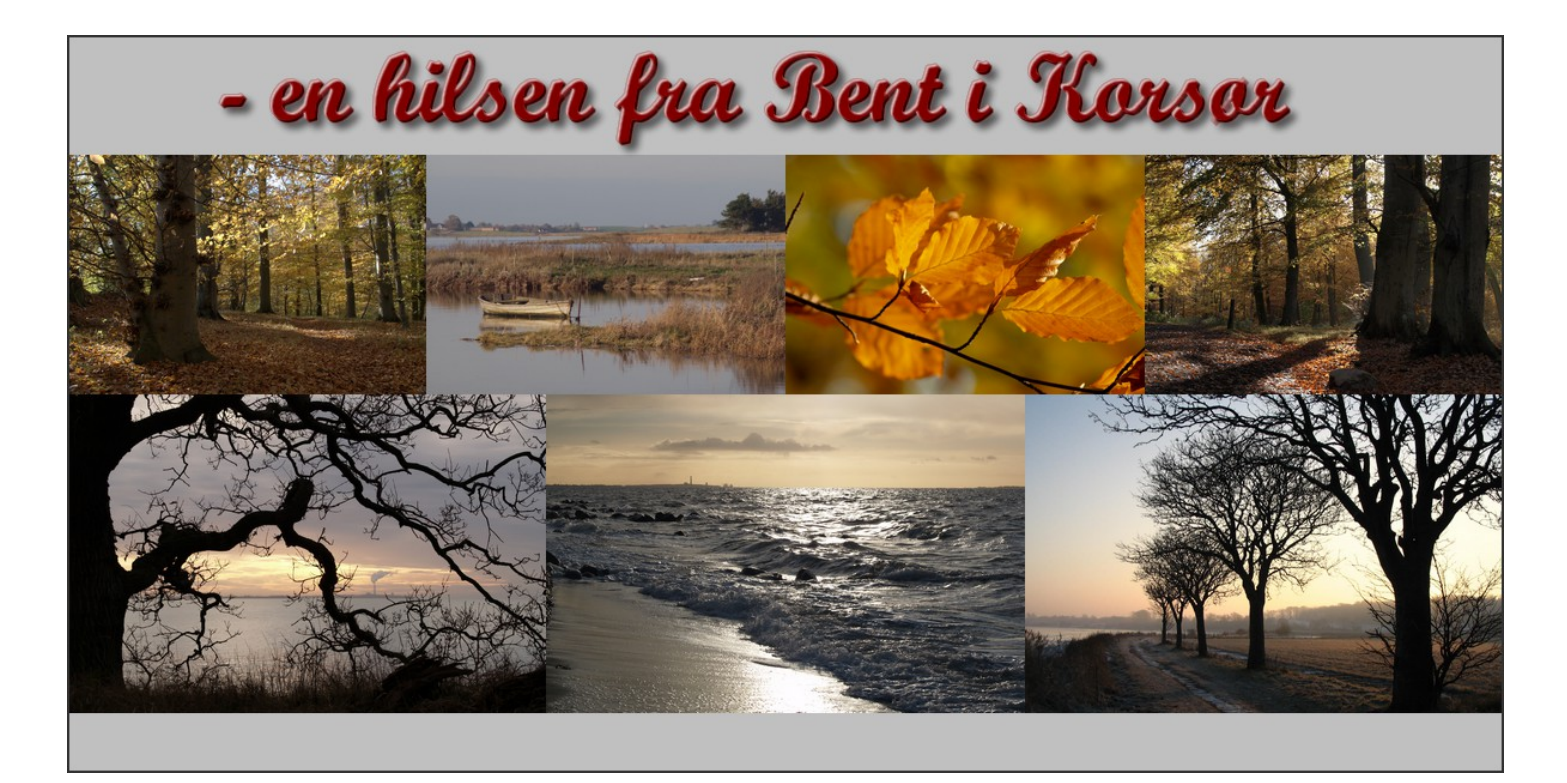

Sådan kan det så komme til at se når man er færdig, men du kan naturligvis helt sætte dit eget præg på udseendet med foto og tekst. Der er jo mange gentagelser når man sammensætter foto på denne måde til en collage, så man kan hurtigt blive fortrolig med fremgangsmåden.

En herlig måde at bruge sine egne foto kreativt på. Og lave helt personlige hilsener og kort.